## 琴平電気鉄道 作成手順 2019/11/14 作成

1. ページレイアウト

余白:狭い、ページ罫線:絵柄選択、太さ 9pt 予め先頭行を MSP ゴシック 12P にしてから、改行を入れておく。

2. タイトル

「高松琴平電気鉄道琴平線」 ワードアート:HG 創英角ポップ体 36pt 文字の裏、線の太さ 13pt、線の結合点:角 なお、サンプルは通常のワードアートで作ったが、ALT+IPW で旧バージョンのワードアー トを使用しても良い。

3. 地の文

MSP ゴシック 12P、最初に設定し改行しておけば後からの設定はいらない。 太字の箇所はサンプルを見て下さい。 ドロップキャップ(「挿入」ードロップキャップ)は先頭文字でないと指定できない、前にス ペース文字があってもだめ。

4. リンク

アンダーラインの部分はリンクを貼る

① ウィキペディアで該当する言葉で検索し、その結果のアドレスをコピーし、文字を選んで 「挿入」ーハイパーリンク(地球儀のアイコン)で開いてアドレスの部分に貼り付ける。

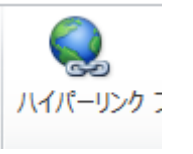

貼り付けたら、その頁に飛ぶかどうか確認して下さい。 なお、行先表示板は「行先標」で良い。

- 5. 写真とイラストは完成サンプルからコピーして下さい。
- 6. 右下の文章(高松琴平電鉄は……)はインデントでずらす。

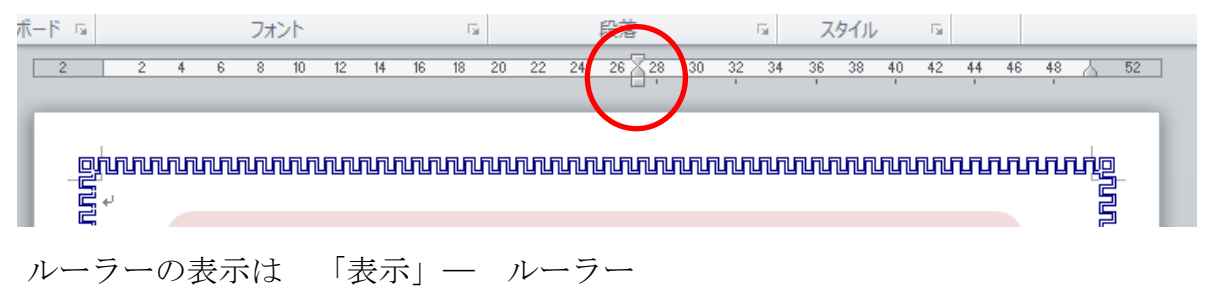

― 以上 ―